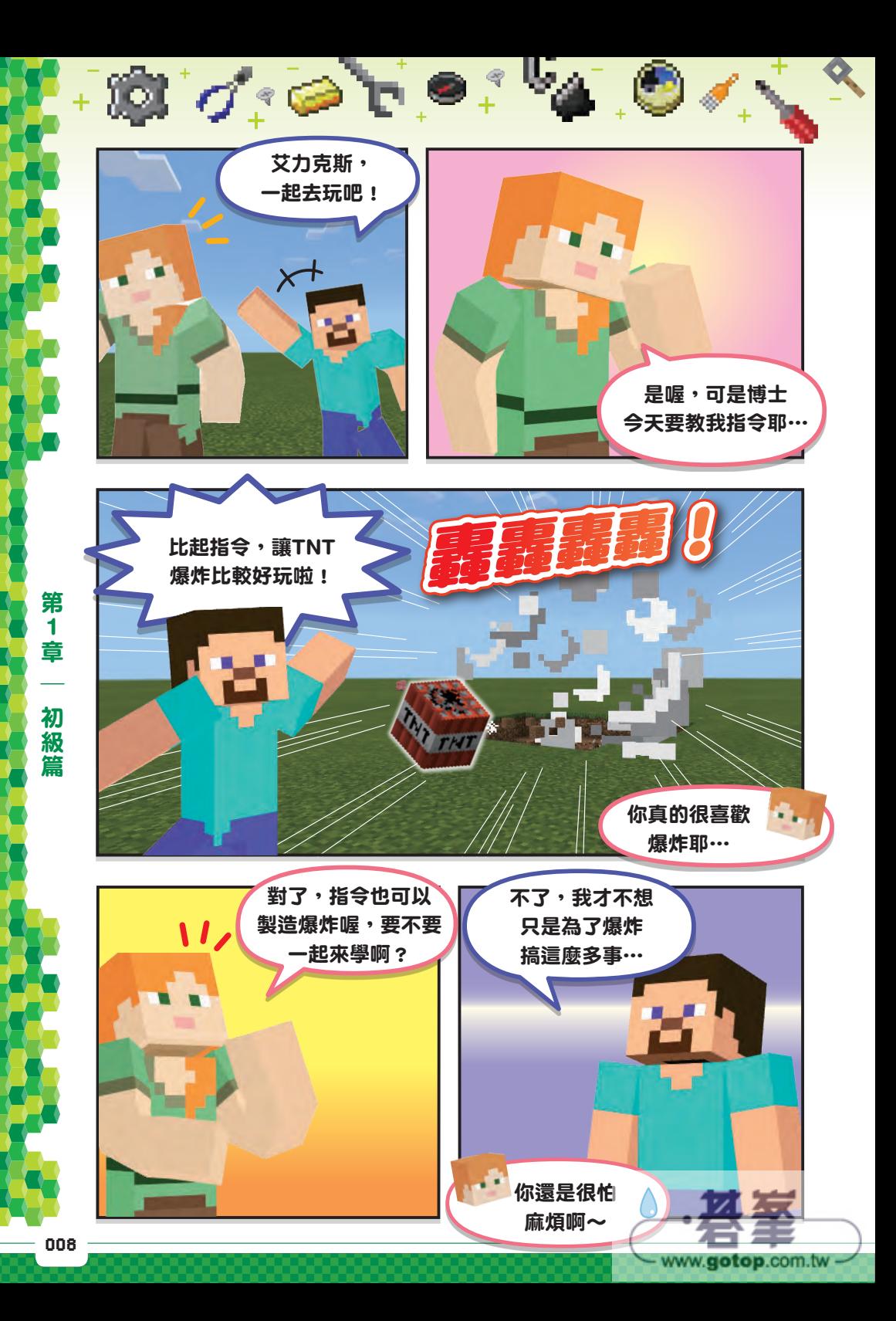

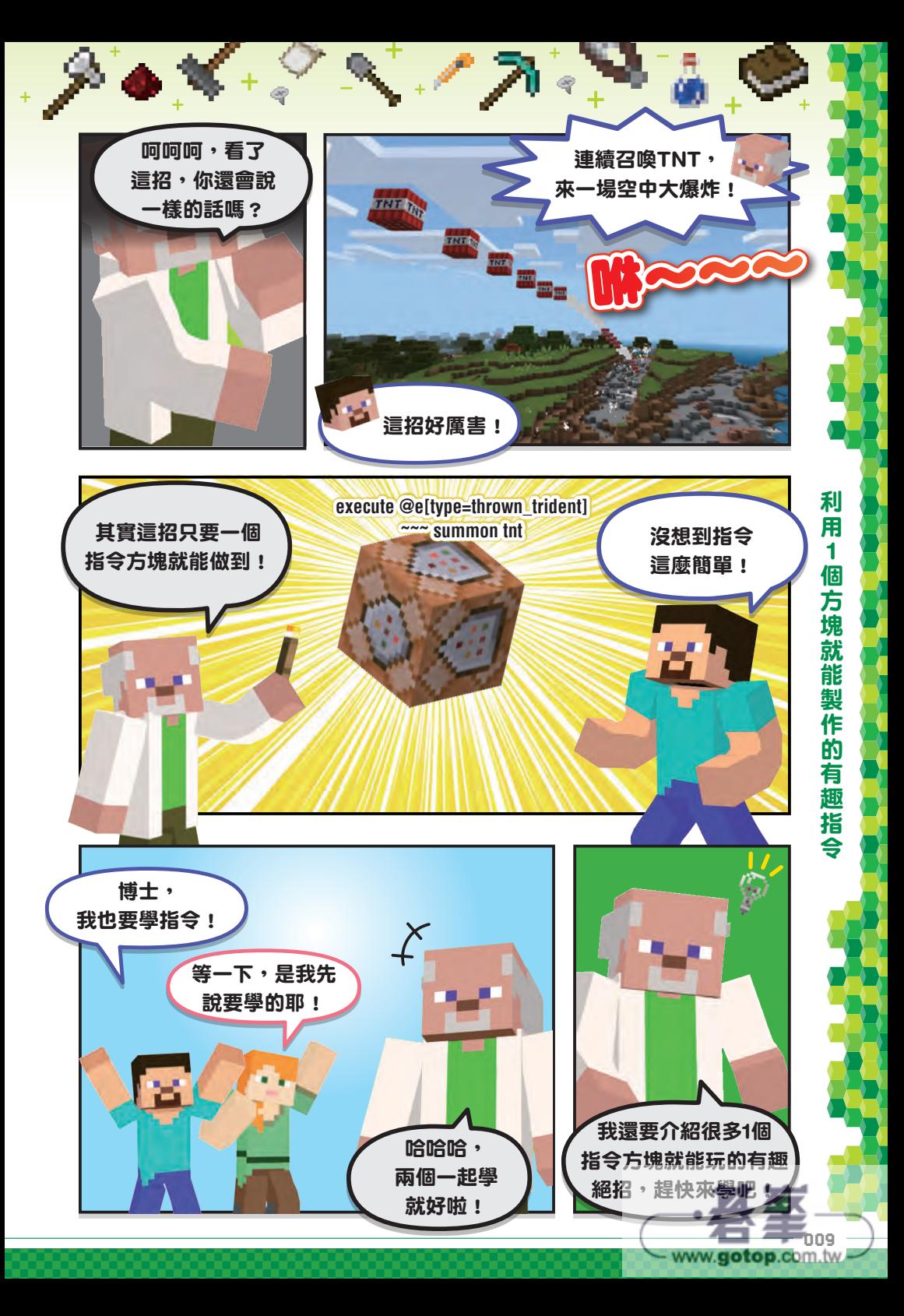

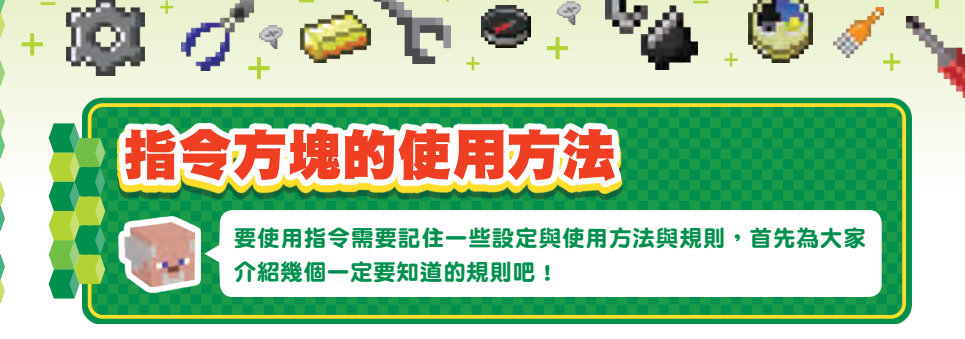

# 使用指令的事前準備

要在 Switch、PS4、手機的基岩版使用指令,必須先從「設定」選單點選「協 助工具」,再開啟「啟用開啟聊天視窗訊息」選項。若是於創造模式創建世界, 這個選項將預設為啟用,所以不需要另行設定。

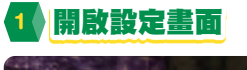

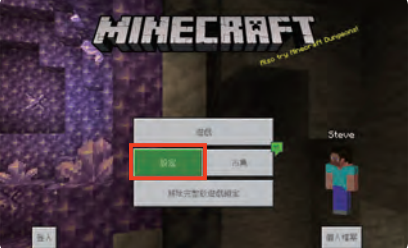

開啟麥塊的選單,點選「設定」開啟 設定畫面。

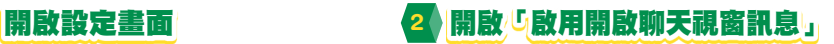

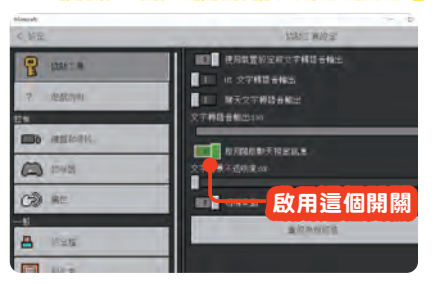

協助工具設定裡面有「啟用開啟聊天視 窗訊息」選項。點選旁邊的開關就能 啟用。

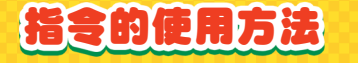

指令可在聊天視窗輸入。第一步先開 啟聊天視窗(Switch 或 PS4 這類電 視游樂器可按下方向鍵的→開啟)。 在聊天視窗中輸入「/」之後,後續 的文字將會被辨識為指令。比方說, 輸入「/time set 0」,就能將遊戲的時 間設定為早上。但是,若不在一開始 加上「/」,就只是一般的聊天喔。

### 開啟聊天視窗

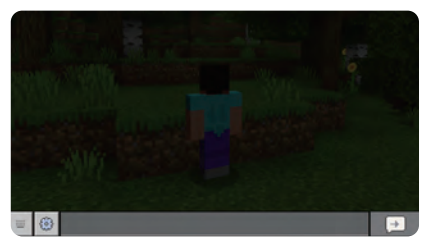

開啟聊天視窗。Switch 的話請指 鍵, Windows 10 的話按下「T」

- www.**aotop**.com.tw

要在熟悉的世界使用指令就先備份!

不小心輸入錯誤的指令或是發生預料之外的事情,很有可能會把整個世界搞 得亂七八糟,甚至無法繼續玩游戲。所以如果要使用指今,最好不要選擇平

常遊戲的世界(存檔),而是新增世 界再使用。如果想在平常遊戲的世 界使用指令,建議先備份世界,再 於副本執行指令。如此一來,就算 發生什麼問題,也能刪除副本,回 到原本的世界。

 $\mathbf{0}$   $\sigma$   $\bullet$   $\mathbf{r}$   $\bullet$ 

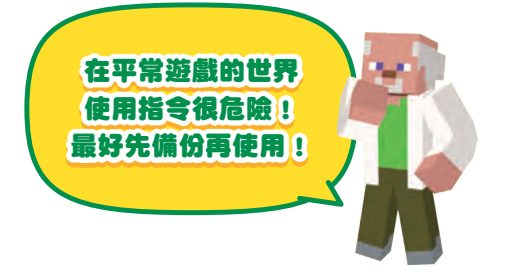

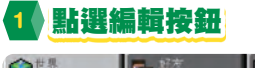

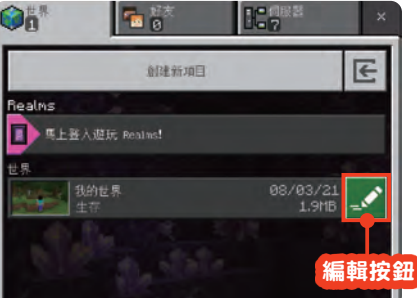

點選平常遊戲的世界右側的編輯按鈕 (鉛筆圖示)。

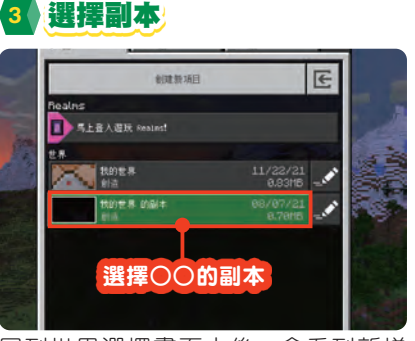

回到世界選擇畫面之後,會看到新增 「○○的副本」世界,點選這個世界開 始遊戲。

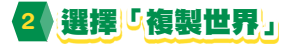

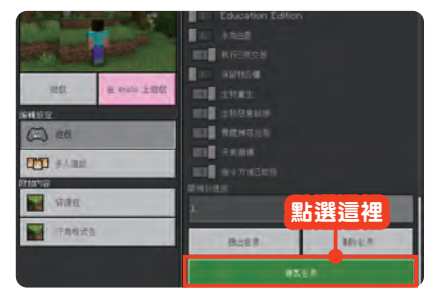

往下捲動視窗的畫面,會看到「複製 世界」按鈕。點選這個按鈕即可複製 世界。

4 平常在玩的世界複製完成!!

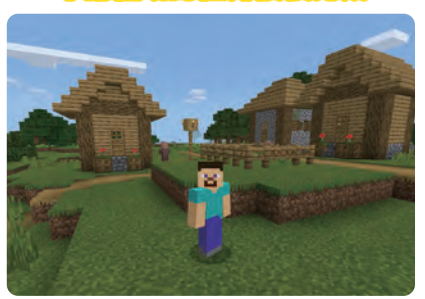

可以在平常玩的世界的副本進行遊戲 了。如果發生了無法還原的意外 刪除這個世界,回到原本的世界。

章

初

級篇

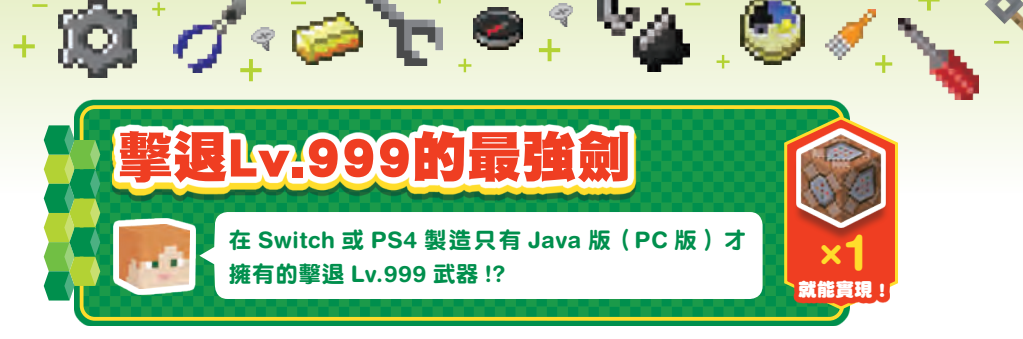

使用這個指令,就可以將敵人打到 超遠的地方!基岩版無法利用指令 對武器施加擊退 Lv.2 以上的附魔效 果,所以這次要以模擬的方式來重現 Lv.999 的擊退效果。

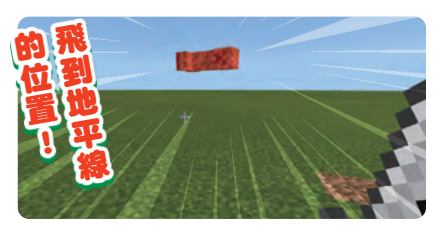

#### 擊退Lv.**999**指令的製作方法

keoute @a <sup>mam</sup> effect<br>e[n=5,nm=0,2] levitation 1 0 tnue

## 在指令方塊輸入指令

重複

溜註解

地類型 重複

無條件

永遠啟用 —<br>個刻度執行

#### **execute @a ~~~ effect @e[r=5,rm=0.2] levitation 1 0 true**

÷.

 $*$   $\Box$  為半形空白字元

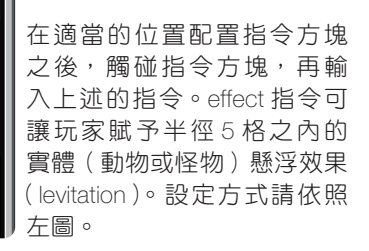

## 攻擊5格之內的敵人

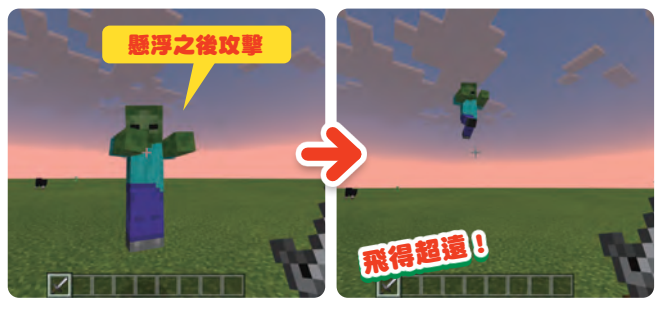

無條件

■■預覽輸出

最近的玩家 隨欄玩家 全部玩家

指令方塊

6会論入

永遠啟用

當怪物或動物接 近玩家就會懸浮 在半空中,此時玩 家若展開攻擊,就 能將牠們噴到遠 方。如果不攻擊, 對方會一直浮在 半空中,所以還是 早點揍牠们 吧!

章

初

級篇

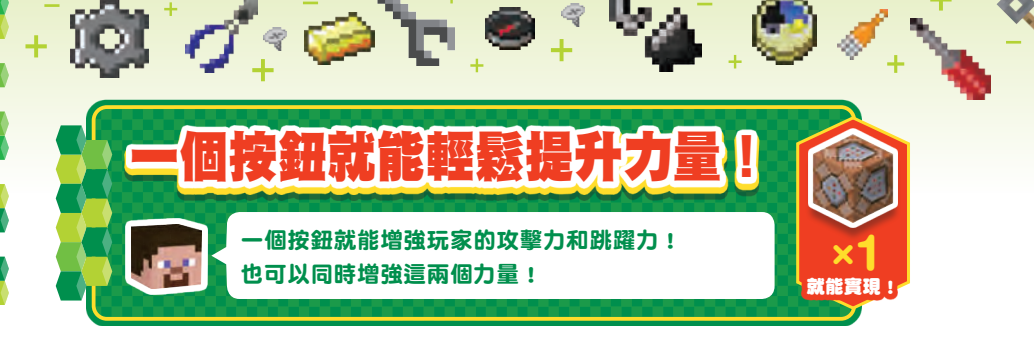

指令可快速增強玩家的力量!這次要 利用 effect 指令,製作隨時能讓玩家 狀態上升的指令裝置。只要按下按

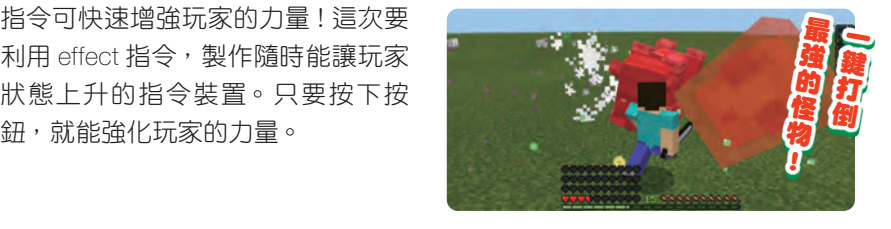

## 攻擊力強化裝置的製作方法

## 在指令方塊輸入指令

#### **effect @p strength 9999 16 true**

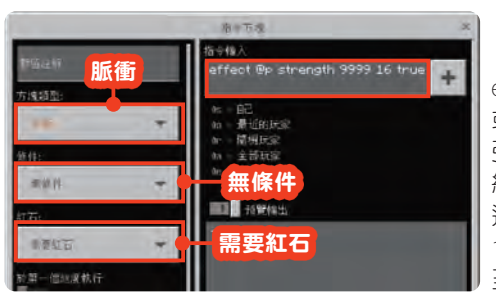

## 配置按鈕及告示牌 3 強化力量

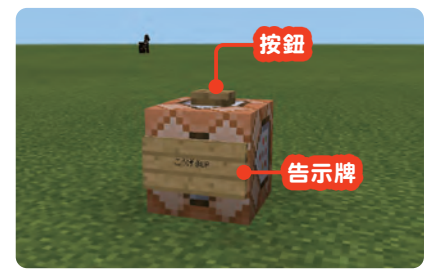

在指令方塊安裝按鈕及告示牌,並在 告示牌上撰寫力量升級這些字。

\* □ 為半形空白字元

effect 指令可根據指令 ID 賦予玩家 或怪物對應的效果。strength 是增 強攻擊力的指令 ID,9999 是效果 維持的秒數,16 是效果的強度。 這個數字越大,效果越強,但超過 16 之後, 攻擊力反而會降低, 甚 至無法打中敵人。

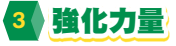

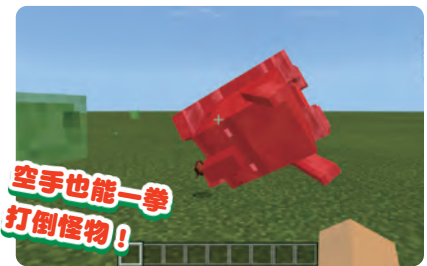

按下按鈕後,就能強化攻擊 是空手,也能虐殺所有怪物!

章

初 級篇

#### 製作各種強化能力的裝置!

改寫「effect @p」之後的命令可製作 各種強化能力的裝置。在此要介紹一 些特別好用的指令。大家可隨著心情 強化各種能力!

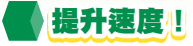

**effect** *<u>monspeed* **19999**</u> **20 true** \* 為半形空白字元

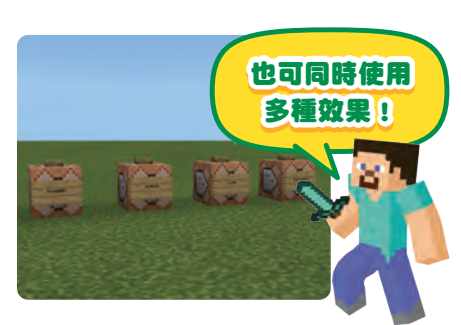

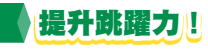

**effect** *<u>moniump\_boost</u>***</u>** 9999**12□ true** ·□為半形空白字元

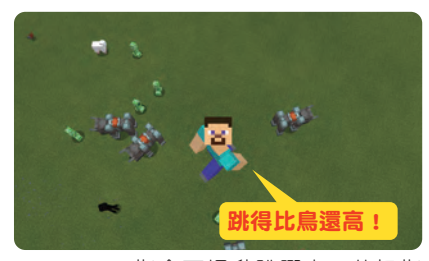

jump\_boost 指令可提升跳躍力。若把指 令的數值調到「12」以上,玩家可跳得 更高,但掉下來的時候也會受傷。

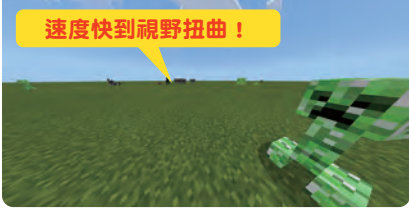

speed 指令可大幅提升玩家的移動速 度!數值若超過「20」,移動速度會更 快,但也會變得很難操作。

## 提升跳躍力!! きょうしゃ くろ 提升HP上限 !!

**effect Moothealth** boost \* <mark>□</mark> 為半形空白字元 9999□14□true <sub>\* □</sub> 為半形空白字元

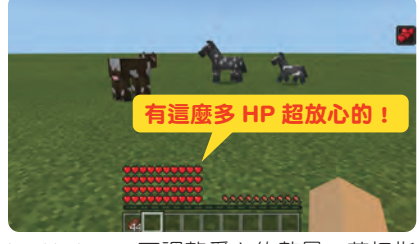

health\_boost 可調整愛心的數量。若把指 令的數值調到「14」以上,可增加更多 愛心,但要注意畫面會變得較混亂。

## 如何消除指令的效果?

在聊天視窗中輸入「/effect @p clear」指令,就能消除附加在玩家身上的 所有狀態效果。也就是說,只要使用指令方塊建立這個指令,按一下按鈕, 就能消除所有的效果。

**/effect @p clear**

口為半形空白

021

- www.aotop.com.tw

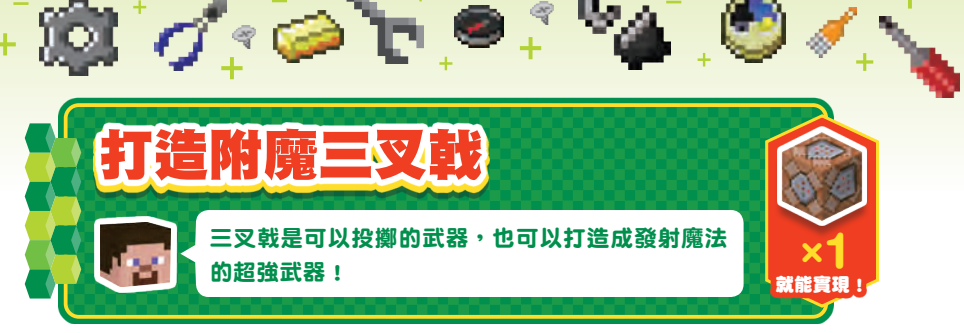

讓我們利用指令,將三叉戟打造成投 擲後可以發射強力魔法的武器吧!雖 然這是賦予三叉戟效果的技巧,但攻 擊範圍非常廣泛,所以若是賦予閃電 或 TNT 這類破壞力十足的效果,千 萬別投到太遠的地方!

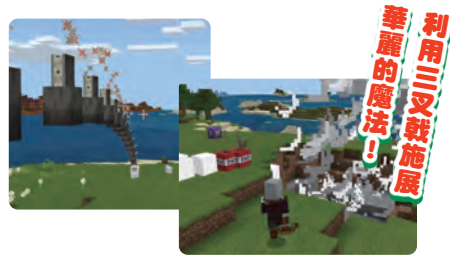

www.gotop.com.tw

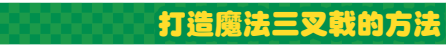

## **1** 先賦予三叉戟忠誠

**/enchant @s loyalty 3**

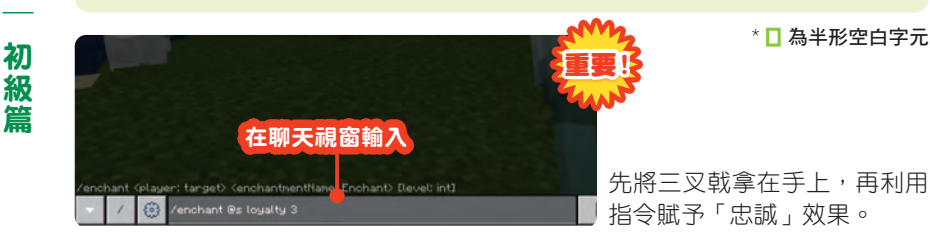

## **2** 在指令方塊輸入指令

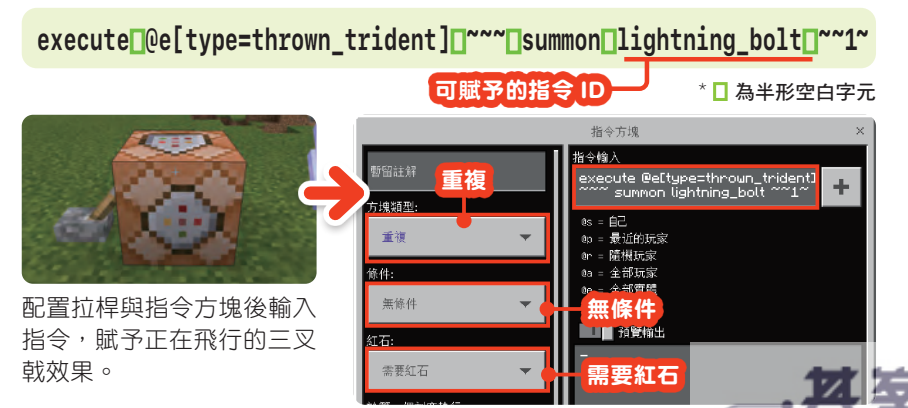

章

**3** 一拉拉桿就射出三叉戟

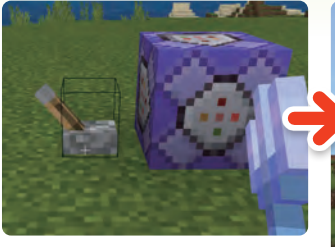

一拉拉桿,就射出三叉戟, 賦予的效果也會跟著啟動喔。

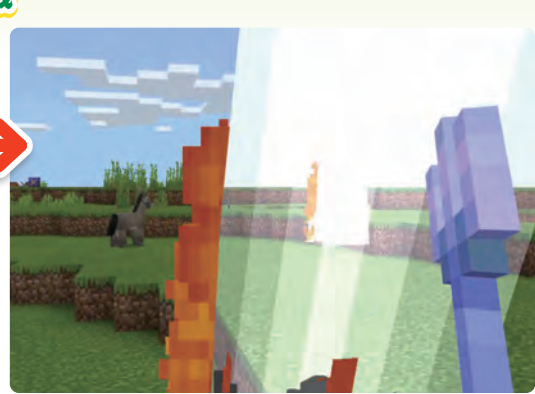

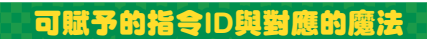

閃電((ID:lightning\_bolt))

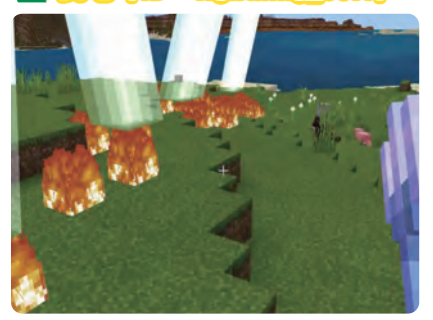

召喚閃電。這招比「喚雷」更會落下 大量的閃電。

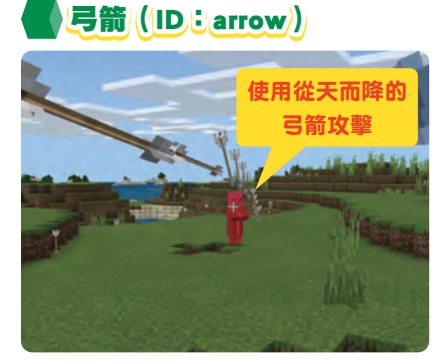

三叉戟飛過的軌道都會降下弓箭,造 成敵人的傷害。

尖牙(ID: evocation\_fang))

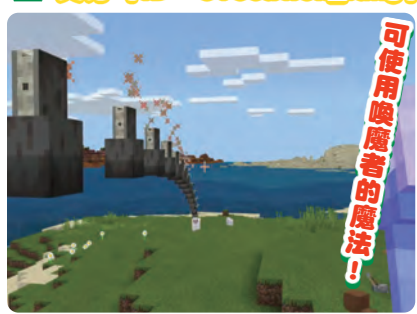

可發射喚魔者的魔法,效果看起來也 很酷。

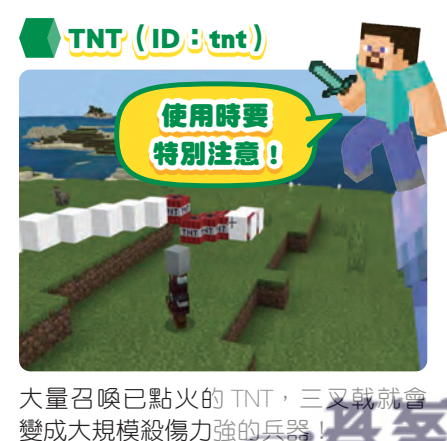

- www.gotop.com.tw

ከ27

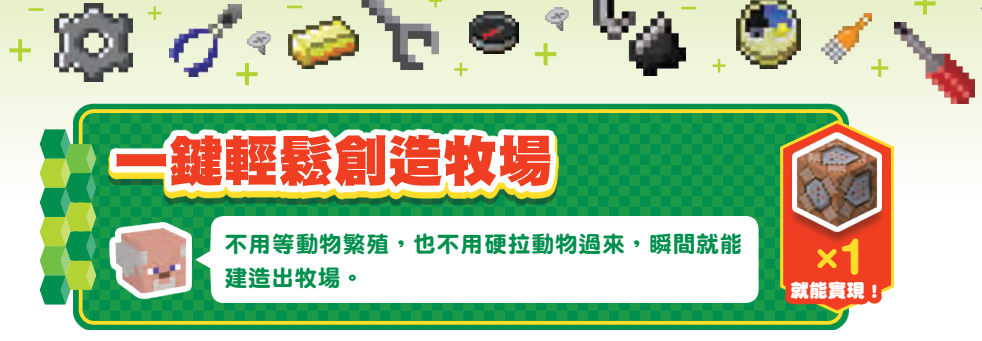

指令方塊可瞬間收集大量的動物, 但 是要記得設定延遲指令方塊,否則會 一次收集太多動物!以右圖的牧場為 例,若使用未設定延遲的指令方塊, 收集到的動物數量可是會多到足以令 人窒息喔!

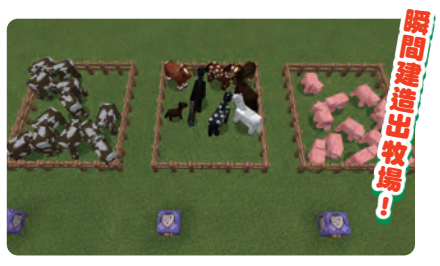

#### 一鍵創造牧場的方法

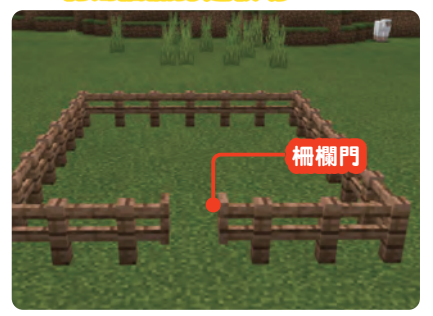

**3** 在指令方塊安裝按鈕

#### **1** 利用柵欄打造牧場 **2** 調查召喚目的地的座標

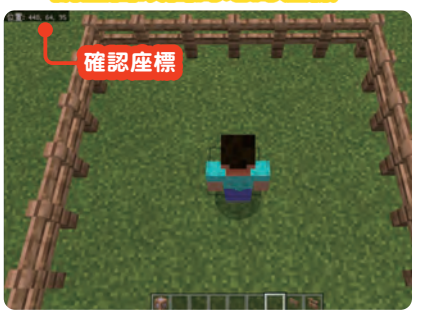

利用柵欄與柵欄門圍出牧場的空間。 站在要召喚動物的位置,並取得所在 位置的座標。盡可能站在牧場中間比 較好。

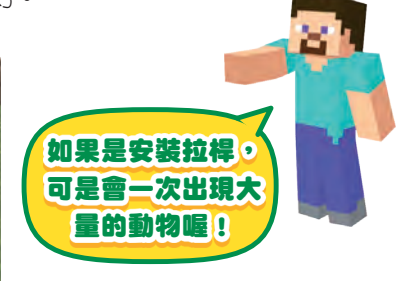

配置指令方塊,再設置按鈕 個技巧必須以按鈕代替拉桿力

- www.gotop.com.tw

按鈕

章

初 級篇

## **4** 在指令方塊輸入指令

**summon cow 448 66 95**

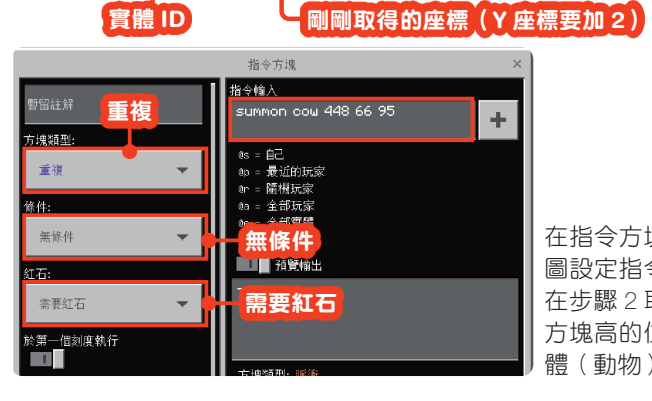

在指令方塊輸入指令,再如左 圖設定指令方塊。這項指令可 在步驟 2 取得的座標上方 2 個 方塊高的位置,召喚指定的實 體(動物)。

 $*$   $\mathsf{\Pi}$  為半形空白字元

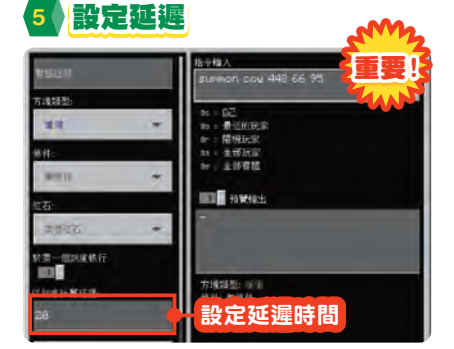

輸入指令與完成設定之後,再將延遲 時間設定為 10 ∼ 20 左右。

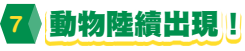

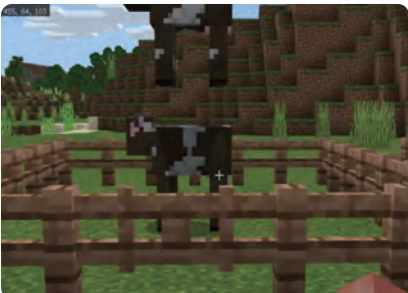

剛剛指定的動物會陸續出現在柵欄 裡。如果動物數量太多,可重新設定 延遲。

**6** 試著打造牧場

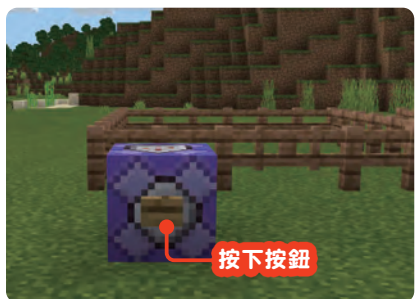

完成所有設定之後,按下按鈕來召喚 動物吧。

#### 可放牧的動物ID

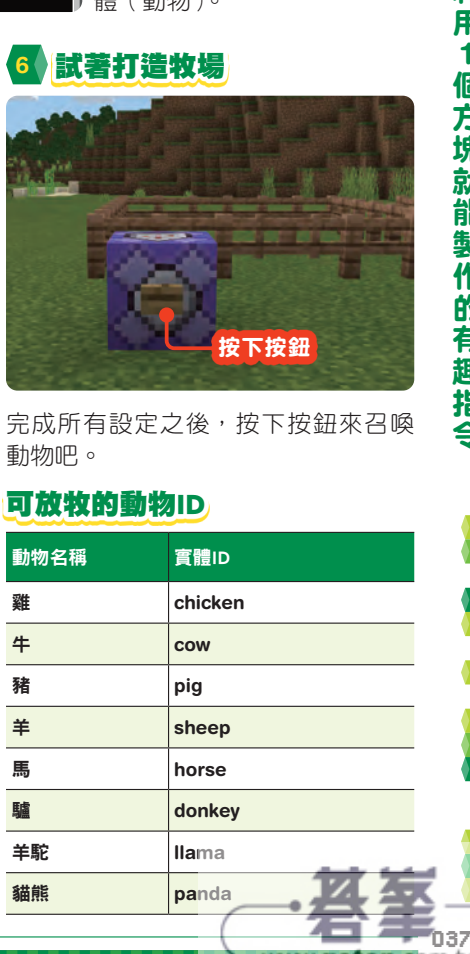

- www.gotop.com.tw

'n37

1個方塊就能製作的有趣指今

利用

個方塊就能製作的有趣指令

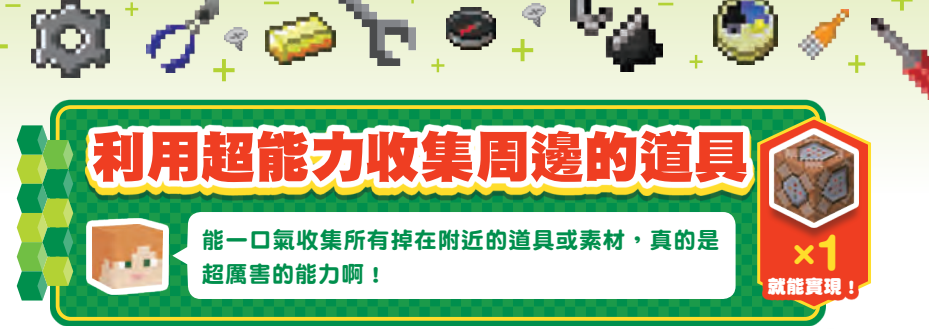

遠距離攻擊或是會爆炸的道具與素材 其實得花一番工夫才能撿起來,而這 項超能力可以幫助我們省去麻煩,直 接將這些道具與素材撿起來。 這項技巧能讓半徑 30 格之內的道具 全部從空中飄向玩家喔。

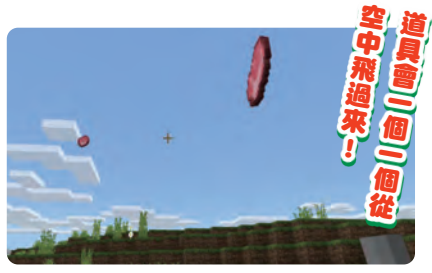

#### 收集道具的超能力

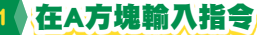

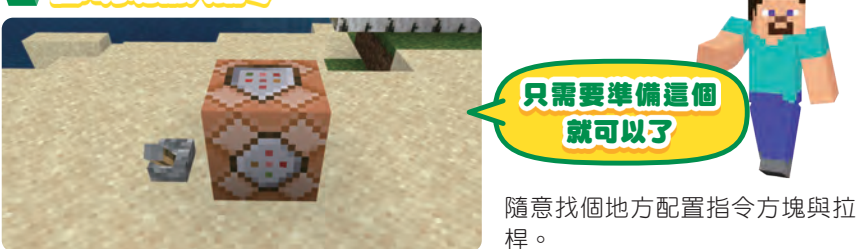

## **2** 在指令方塊輸入指令

**execute**  $\sqrt{\frac{p}{n}}$  **\*\*\***  $\sqrt{\frac{p}{n}}$  **execute**  $\sqrt{\frac{p}{n}}$  **type=item, r=30**  $\sqrt{\frac{p}{n}}$ **tp @s ^^0.1^0.2 facing @p**

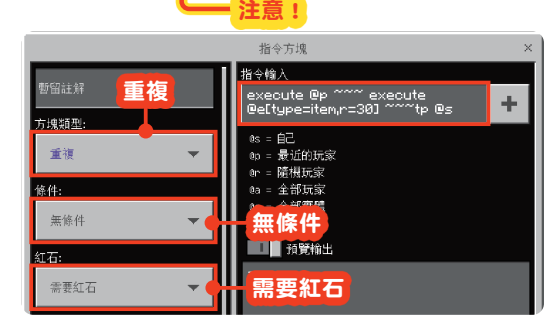

\* □ 為半形空白字元

在指令方塊輸入指令,再如左 圖設定指令方塊。這項命令可 收集半徑 30 格之內的所有道 具。此外「tp@s ^^0.1^0.2」 的 Y 座標「^0.1」部分如果只 有「^」,則道具會被地形卡 住,因此設定時一定要注意

章

初 級 簹

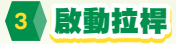

86

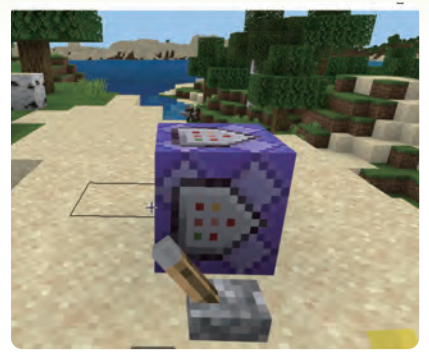

啟動拉桿,執行超能力,道具就會從 各個方向飛來。

3 啟動拉桿 **4 和用弓箭狩獵,就會自動收集** 

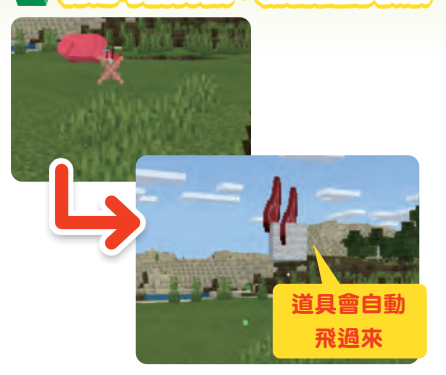

利用遠距離攻擊武器打倒敵人之後, 道具會自己飛過來。

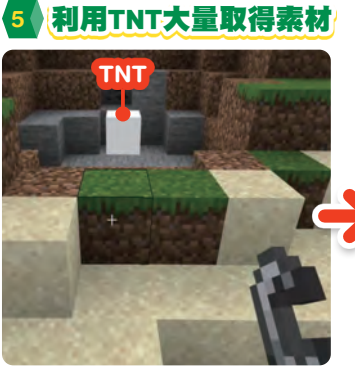

利用 TNT 破壞的方塊也會飛往 玩家。這麼一來,就能快速收 集素材了。

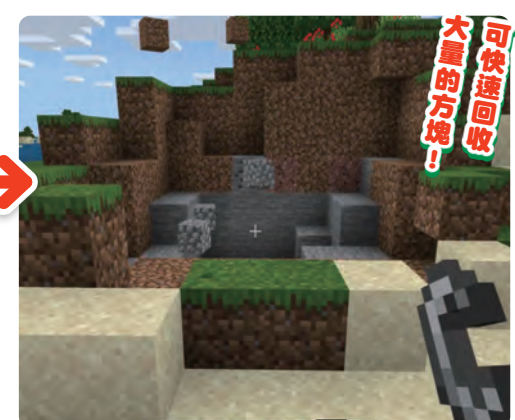

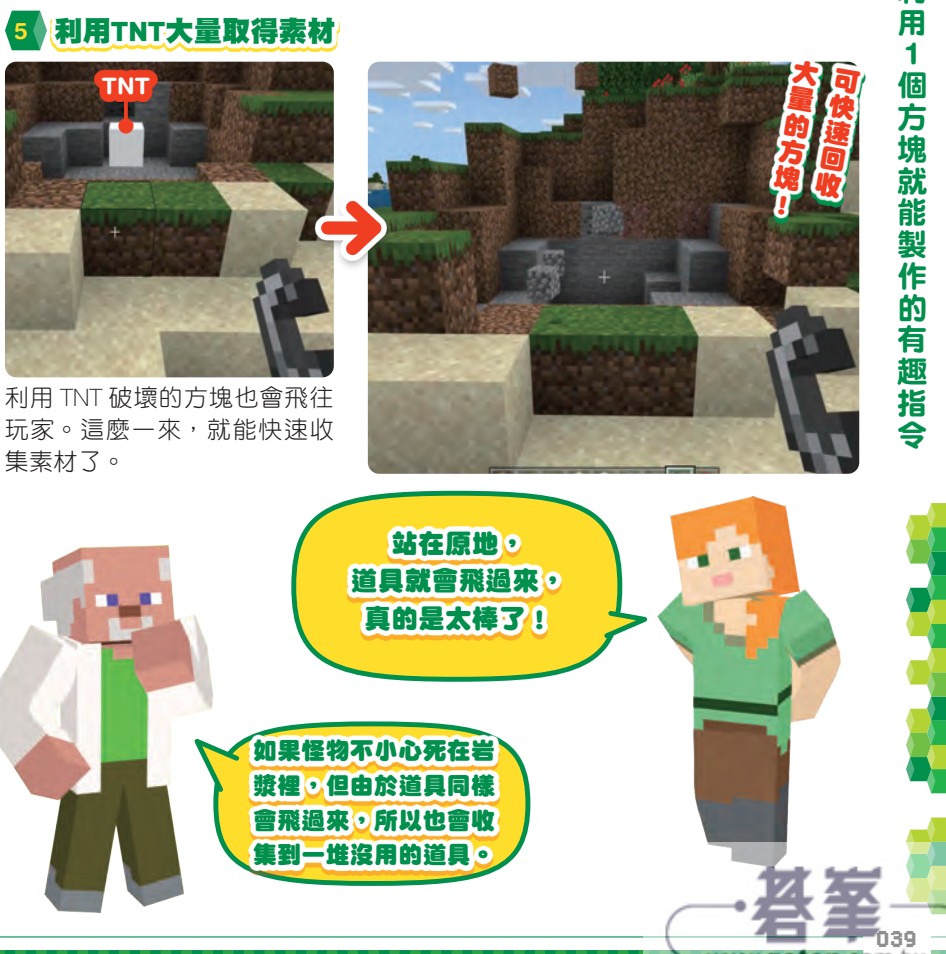

www.gotop.com.tw

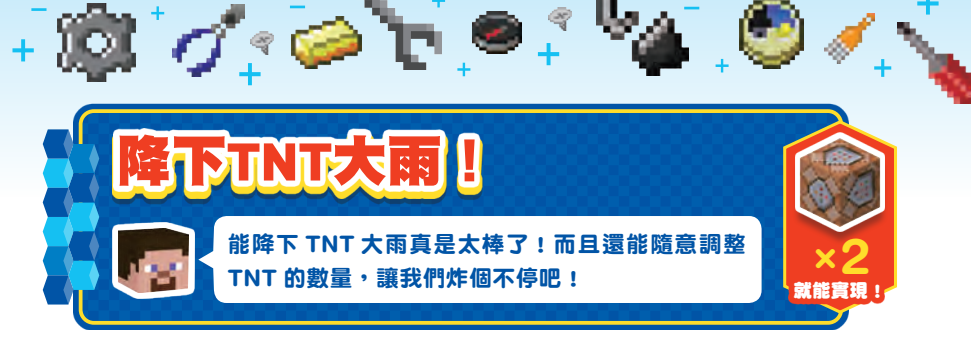

「想大範圍地降下 TNT 大雨!」如果 你有這麼危險的願望,那一定要試試 這項指令。這可是會在無敵雞頭頂降 下大量的 TNT 喔!雞的數量越多,降 下的 TNT 也越多,唯一要注意的是 別不小心降下太多 TNT,否則遊戲可 是會當機的!

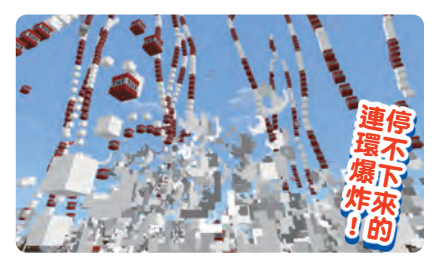

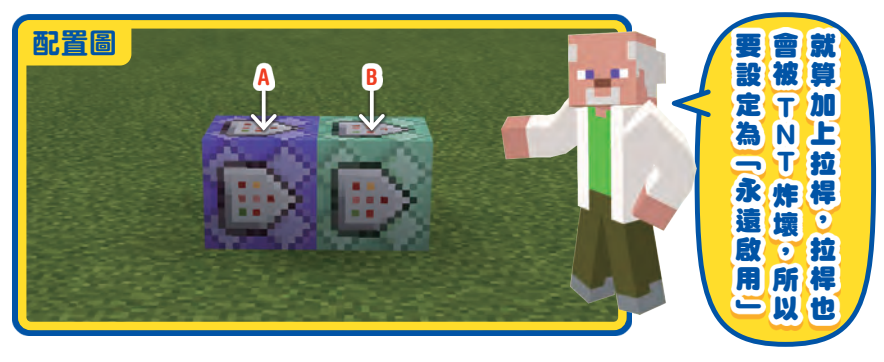

#### TNT大雨的設定方式

## **1** 在A方塊輸入指令

## **effect @e[type=chicken] resistance 1 255**

指令方塊 今輪入 重複 –<br>ffect @e[type=chicken]<br>esistance 1 255 ÷. 「塊類型 最近的玩家 重複 隨機時安  $\overline{M}$ 全部玩家 無條件 無條件 1 預算輸出 永遠啟用 永遠啟用 個刻度執行

 $*$   $\Box$  為半形空白字元

在 A 指 令 方 塊 輸 入 指 令。 effect 指令可賦予雞 Lv.255 的 抗 性(resistance)效果 1 秒 鐘,如此一來,雞就會<u>變得</u>氵 乎無敵。

應用篇

 $\overline{\phantom{a}}$ 

應用

篇

## **2** 在B方塊輸入指令

#### **execute @e[type=chicken] ~~50~ summon tnt**

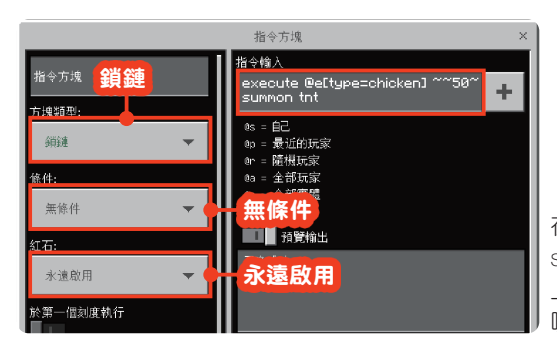

\* 口 為半形空白字元

在 B 指令方塊輸入指令。 summon 指令可在距離雞的頭 上 50 個方塊的距離,高空召 喚 TNT。

**3** 盔甲座開始移動並與殭屍作戰!

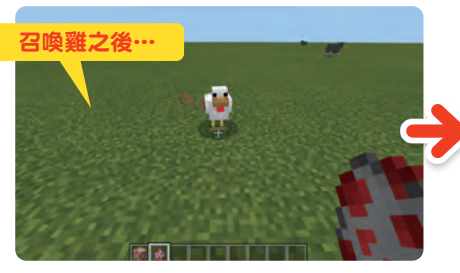

利用生怪蛋召喚雞,就會在雞的頭上 降下大量的 TNT, 如果雞走沂身邊, 也會突然降下大量的 TNT,所以要特 別小心喔。

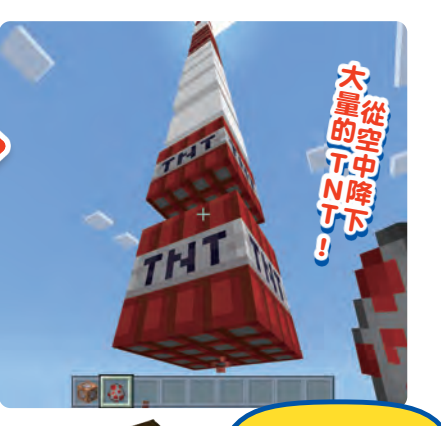

試著將指令方塊串在一起使用 0511毫排 扎 W 方 找 目 花 一 走 作用 【】】 【】 】 【】 】 【】 】 【】 】 【

'nsi

www.gotop.com.tw

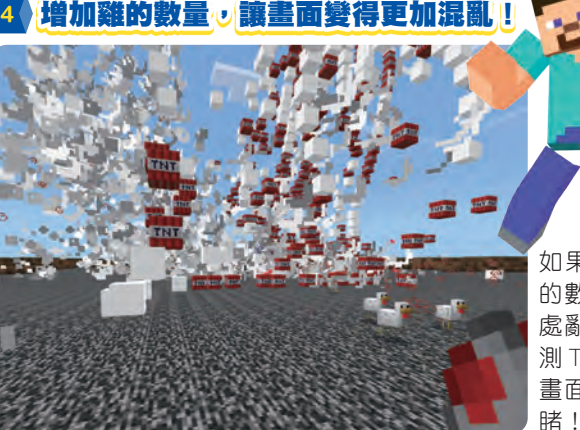

如果召喚雞,就能增加 TNT 的數量。由於雞會被炸得到 處亂飛,所以根本沒辦法預 測 TNT 會於何處降下,整個 畫面會有如地獄般的慘?

無處可逃的 TNT 大爆炸!爆炸就 是要搞得這麼盛 大才行啊!

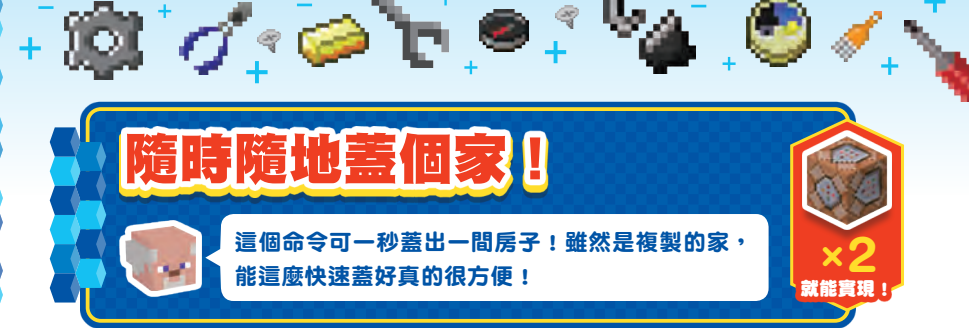

若要問複製建築物的指令是什麼,當 然就要使用 copy 指令。不過,一直 輸入 copy 指令也很麻煩,所以讓我 們建立一個一執行就能複製一棟建築

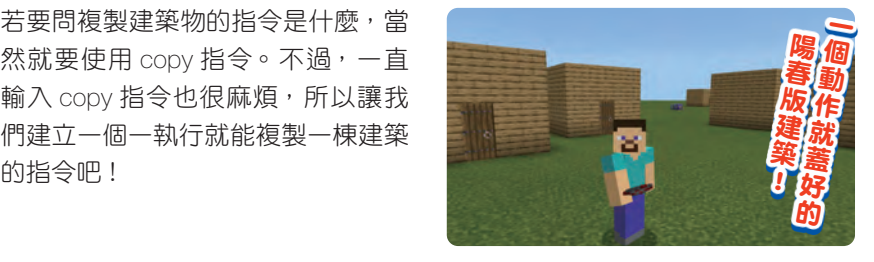

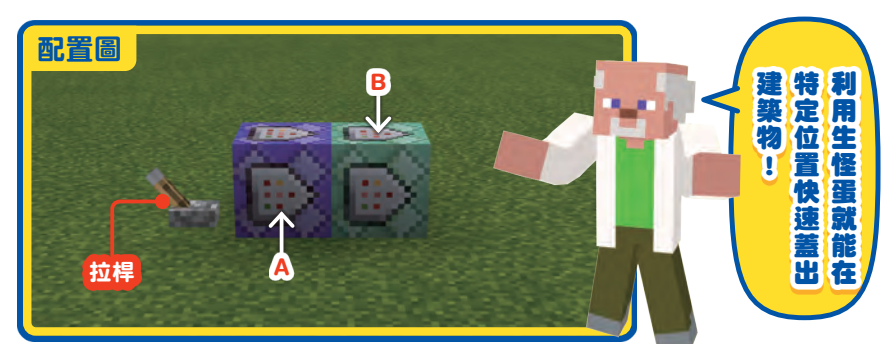

#### 的方法

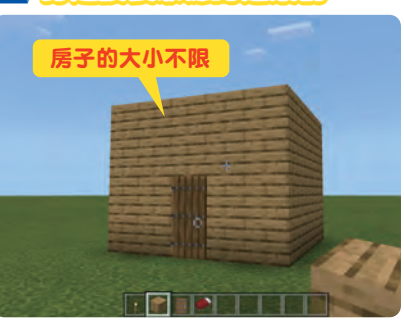

首先要蓋一棟複製來源的建築物。房 子的大小雖然不限,但為了在下個步 驟快速確認座標,建議把房子蓋成精 準的四方形。

**1** 打造複製來源的建築物 **2** 確認建築物的對角線座標 座標① 座標②

確認複製範圍內的對角線座標。若將 房子蓋成四方形,就能快速確認座欄

應用篇

一應用篇

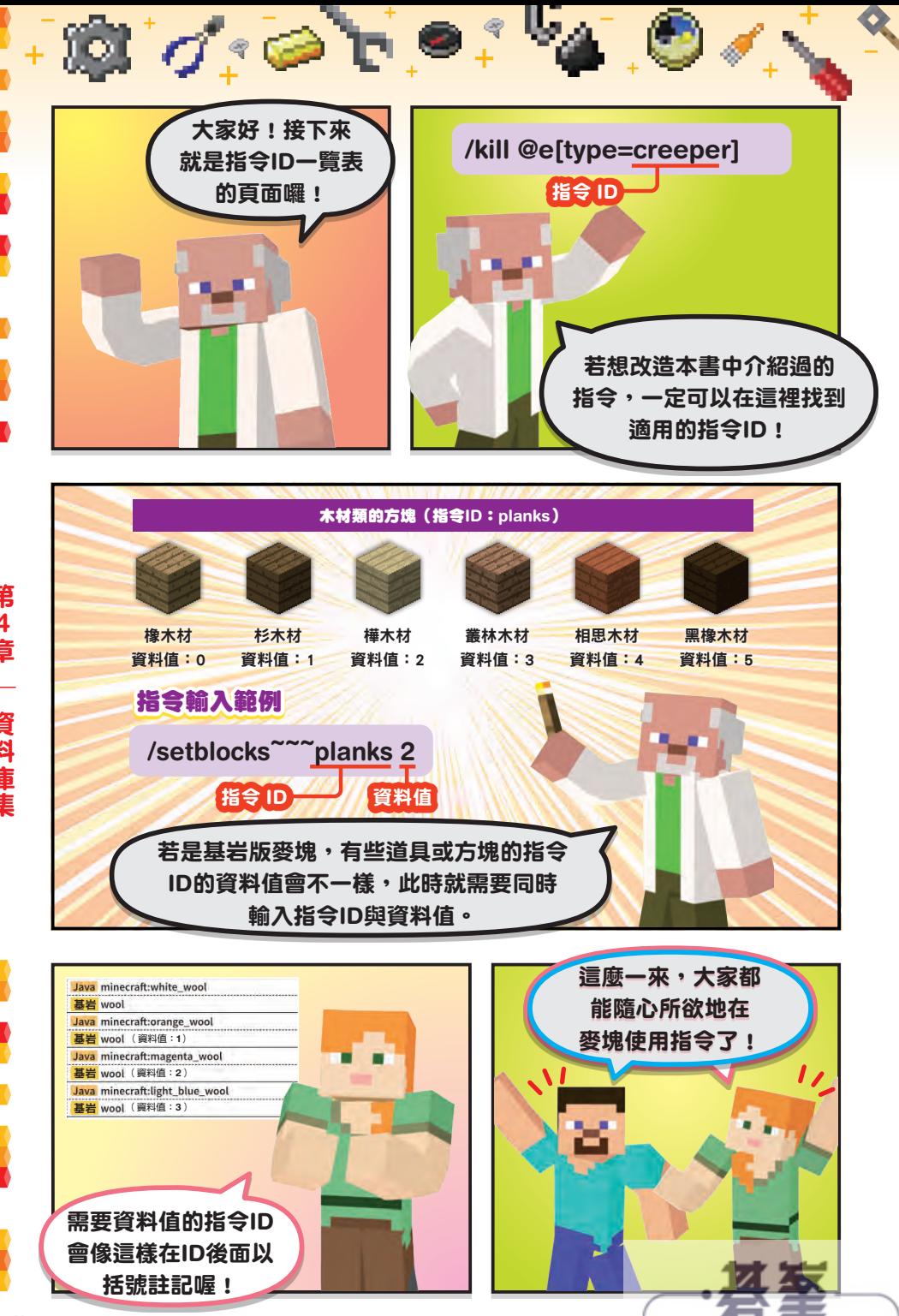

- www.gotop.com.tw

こうしょう きょうかん しゅうしょう かんきょう かんきょう かんきょう かんきょう かんきょう かんきょう かんきょう かんきょう かんきょう かんきょう かんきょう かんきょう かんきょう かんきょう かんきょう かんきょう かんきょう